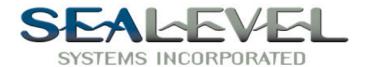

# $DUAL\ SIO^{TM}$ **USER MANUAL**

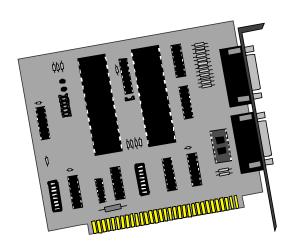

### Part# 3082

**Sealevel Systems, Inc.** 155 Technology Place P.O. Box 830 Liberty, SC 29657 USA

Phone: (864) 843-4343 FAX: (864) 843-3067 www.sealevel.com

# **Contents**

| INTRODUCTION                             | 1  |
|------------------------------------------|----|
| Overview                                 | 1  |
| What's Included                          |    |
| FACTORY DEFAULT SETTINGS                 | 1  |
| CARD SETUP                               | 2  |
| Address Selection                        | 2  |
| PORT ENABLE / DISABLE                    |    |
| IRQ SELECTION                            | 3  |
| RTS Enable for RS-485                    | 4  |
| INSTALLATION                             | 5  |
| OPERATING SYSTEM INSTALLATION            | 5  |
| For Windows Users                        |    |
| Other Operating Systems                  | 5  |
| TECHNICAL DESCRIPTION                    | 6  |
| Features                                 | 6  |
| LINE TERMINATION                         |    |
| CONNECTOR PIN ASSIGNMENTS                |    |
| RS-422 (DB 9 Male)                       | 7  |
| SPECIFICATIONS                           | 8  |
| Environmental Specifications             | 8  |
| Manufacturing                            |    |
| Power Consumption                        |    |
| MEAN TIME BETWEEN FAILURES (MTBF)        |    |
| PHYSICAL DIMENSIONS                      | 8  |
| APPENDIX A - TROUBLESHOOTING             | 9  |
| APPENDIX B - HOW TO GET ASSISTANCE       | 11 |
| APPENDIX C - ELECTRICAL INTERFACE        | 12 |
| RS-422                                   | 12 |
| RS-485                                   |    |
| APPENDIX D - ASYNCHRONOUS COMMUNICATIONS | 13 |
|                                          |    |
| APPENDIX E - SILK-SCREEN                 | 14 |
| APPENDIX F - SCHEMATIC                   | 15 |

| APPENDIX G - COMPLIANCE NOTICES                                                   | 16 |
|-----------------------------------------------------------------------------------|----|
| FEDERAL COMMUNICATIONS COMMISSION STATEMENT                                       |    |
| EMC DIRECTIVE STATEMENT                                                           | 16 |
| WARRANTY                                                                          | 17 |
| Trademarks                                                                        | 17 |
| Figures                                                                           |    |
| Figure 1 - Address Selection Table                                                |    |
| Figure 2 - DIP-Switch Illustration                                                |    |
| Figure 3 - Header E6, IRQ Selection<br>Figure 4 - Header E3 and E4, RS-485 Enable |    |
| Figure 5 - Asynchronous Communications Bit Diagram                                |    |
|                                                                                   |    |

 $\ \, {\mathbb O}$  1999a Sealevel Systems, Incorporated. All rights reserved.

# Introduction

### Overview

The **Dual SIO** provides the PC with two asynchronous serial ports which can interface to RS-422 or RS-485 devices.

### What's Included

The **Dual SIO** is shipped with the following items. If any of these items are missing or damaged, contact the supplier.

- **Dual SIO** Serial I/O Adapter
- Serial Utility Software
- User Manual

### **Factory Default Settings**

The **Dual SIO** factory default settings are as follows:

| Port#  | Base Address | IRQ | Electrical Specification |
|--------|--------------|-----|--------------------------|
| Port 1 | 3F8          | 4   | RS-422                   |
| Port 2 | 2F8          | 3   | RS-422                   |

To install the **Dual SIO** using factory default settings, refer to the section on Installation in this manual.

For your reference, record installed **Dual SIO** settings below:

| Port# | Base Address | IRQ | Electrical Specification |
|-------|--------------|-----|--------------------------|
|       |              |     |                          |
|       |              |     |                          |

# **Card Setup**

The **Dual SIO** contains several jumper straps which must be set for proper operation.

### **Address Selection**

Each port on the **Dual SIO** occupies 8 consecutive I/O locations. A DIP-switch is used to set the base address for these locations. Be careful when selecting the base address as some selections conflict with existing ports. The following table shows several examples that typically do not cause a conflict. S1 sets the I/O address for port 1 of the **Dual SIO** and S2 sets the address for port 2.

| Address | Binary   |    | Switch Position Setting |     |     |     |     |     |     |
|---------|----------|----|-------------------------|-----|-----|-----|-----|-----|-----|
| Hex     | A9 A0    | )  | 1                       | 2   | 3   | 4   | 5   | 6   | 7   |
| 280-287 | 1010000X | XX | Off                     | On  | Off | On  | On  | On  | On  |
| 2A0-2A7 | 1010100X | XX | Off                     | On  | Off | On  | Off | On  | On  |
| 2E8-2EF | 1011101X | XX | Off                     | On  | Off | Off | Off | On  | Off |
| 2F8-2FF | 1011111X | XX | Off                     | On  | Off | Off | Off | Off | Off |
| 3E8-3EF | 1111101X | XX | Off                     | Off | Off | Off | Off | On  | Off |
| 300-307 | 1100000X | XX | Off                     | Off | On  | On  | On  | On  | On  |
| 328-32F | 1100101X | XX | Off                     | Off | On  | On  | Off | On  | Off |
| 3F8-3FF | 1111111X | XX | Off                     | Off | Off | Off | Off | Off | Off |

Figure 1 - Address Selection Table

The following illustration shows the correlation between the DIP-switch setting and the address bits used to determine the base address. In the example below, address 300 is selected as a base. Address 300 in binary is XX11 0000 0XXX where X = a non-selectable address bit.

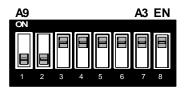

Figure 2 - DIP-Switch Illustration

**Note:** Setting the switch "On" or "Closed" corresponds to a "0" in the address, while leaving it "Off" or "Open" corresponds to a "1".

Refer to Appendix A for common address contentions.

#### Port Enable / Disable

Each port on the **Dual SIO** can be enabled or disabled with switch position 8 on the DIP-switch. The port is enabled with the switch "On" or "Closed" and disabled when "Off" or "Open". If any port is disabled, be sure to disable the interrupt request for that port by removing the IRQ jumper.

### **IRQ Selection**

Header E1 and E2 select the interrupt requests for each serial port. If COM1: is selected, the corresponding jumper must be on the IRQ4 setting. If COM2: is selected, the corresponding jumper must be on IRQ3.

Note: Most communications software applications default COM3: to IRQ4 and COM4: to IRQ3. This requires the sharing of interrupts between COM1: and COM3:, and between COM2: and COM4:. While this is the default, it is not always the preferred setting. Check your software configuration instructions to determine the most appropriate IRQ selection.

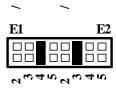

Figure 3 - Header E6, IRQ Selection (Factory Default)

**Note:** The actual Silk-Screen for the **Dual SIO** may have a "2" in place of the IRQ "2/9" selection.

Any two or more ports can share a common IRQ by placing the jumpers on the same IRQ setting if desired, due to a unique open collector/pull-up IRQ drive circuit. Consult your particular software for IRQ selection. If no interrupt is desired, remove the jumper.

### **RTS Enable for RS-485**

Headers E3 and E4 select whether the RS-485 driver is enabled by the UART signal **R**equest **T**o **S**end (RTS) or always enabled. With the jumper installed, RTS enables the driver. Removing the jumper enables the driver regardless of RTS. E3 controls Port 2 while E4 controls Port 1. This jumper should only be installed if you are running the board in a multidrop polled environment such as RS-485. For normal point to point RS-422, such as terminal emulation, remove this jumper. Figure 4 shows both ports configured for RS-422 operation.

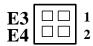

Figure 4 - Header E3 and E4, RS-485 Enable

### **Installation**

### **Operating System Installation**

### **For Windows Users**

Start by choosing Install Software at the beginning of the CD. Choose Asynchronous COM: Port Software, SeaCOM.

### **Other Operating Systems**

Refer to the appropriate section of the Serial Utilities Software. The **Dual SIO** can be installed in any of the PC expansion slots. The **Dual SIO** contains several jumper straps for each port which must be set for proper operation.

- 1. Turn off PC power. Disconnect the power cord.
- 2. Remove the PC case cover.
- 3. Locate an available slot and remove the blank metal slot cover.
- 4. Gently insert the **Dual SIO** into the slot. Make sure that the adapter is seated properly.
- 5. Replace the screw.
- 6. Replace the cover.
- 7. Connect the power cord.

Installation is complete.

### **Technical Description**

The **Dual SIO** adapter utilizes the 16550 UART chip. This chip features programmable baud rate, data format, interrupt control and has a 16 byte transmit and receive FIFO.

#### **Features**

- Fully independent operation of ports allowing two ports of RS-422, Two ports of RS-485, or one port of each
- Addressable as COM1: COM4: or any other I/O address up to 3FF Hex
- "Shareable" IRQs allow more than one port to share a single IRQ
- IRQ's 2/9, 3, 4, 5 supported
- Support for non-standard baud rates available. These baud rates (such as 31.25K or 76.8K baud) are supported by installing a different oscillator. Please consult Sealevel Systems Technical Support for more information.
- Driver software included for Windows RS 485 operation

### **Line Termination**

Typically, each end of the RS-422/485 bus must have line terminating resistors. A 100 ohm resistor is across each RS-422/485 input and a 1K ohm pull-up/pull-down combination bias the receiver inputs. If more than two RS-485 nodes are configured in a multi-drop network, only the nodes at each end of the bus should have the 100 ohm resistors installed.

# **Connector Pin Assignments**

# RS-422 (DB 9 Male)

| Signal | Name                     | Pin# | Mode   |
|--------|--------------------------|------|--------|
| GND    | Ground                   | 5    |        |
| TX +   | Transmit Data Positive   | 4    | Output |
| TX-    | Transmit Data Negative   | 3    | Output |
| RTS+   | Request To Send Positive | 6    | Output |
| RTS-   | Request To Send Negative | 7    | Output |
| RX+    | Receive Data Positive    | 1    | Input  |
| RX-    | Receive Data Negative    | 2    | Input  |
| CTS+   | Clear To Send Positive   | 9    | Input  |
| CTS-   | Clear To Send Negative   | 8    | Input  |

# **Specifications**

# **Environmental Specifications**

| Specification     | Operating       | Storage         |
|-------------------|-----------------|-----------------|
| Temperature Range | 0° to 50° C     | -20° to 70° C   |
|                   | (32° to 122° F) | (-4° to 158° F) |
| Humidity Range    | 10 to 90% R.H.  | 10 to 90% R.H.  |
|                   | Non-Condensing  | Non-Condensing  |

# Manufacturing

 All Sealevel Systems Printed Circuit boards are built to U.L. 94V0 rating and are 100% electrically tested. These printed circuit boards are solder mask over bare copper or solder mask over tin nickel.

### **Power Consumption**

| Supply line | +12 VDC | -12 VDC | +5 VDC |
|-------------|---------|---------|--------|
| Rating      | 25 mA   | 25 mA   | 195 mA |

### **Mean Time Between Failures (MTBF)**

Greater than 150,000 hours. (Calculated)

### **Physical Dimensions**

| Board Length                       | 4.6 inches | (11.68 cm) |
|------------------------------------|------------|------------|
| Board Height including Goldfingers | 4.2 inches | (10.66 cm) |
| Board Height excluding Goldfingers | 3.9 inches | (9.906 cm) |

See Appendix E for board layout and dimensions.

# Appendix A - Troubleshooting

Serial Utility test software is supplied with the Sealevel Systems adapter and will be used in the troubleshooting procedures. By using this software and following these simple steps, most common problems can be eliminated without the need to call Technical Support.

- Identify all I/O adapters currently installed in your system. This
  includes your on-board serial ports, controller cards, sound cards etc.
  The I/O addresses used by these adapters, as well as the IRQ (if any)
  should be identified.
- 2. Configure your Sealevel Systems adapter so that there is no conflict with currently installed adapters. No two adapters can occupy the same I/O address.
- 3. Make sure the Sealevel Systems adapter is using a unique IRQ The IRQ is typically selected via an on-board header block. Refer to the section on Card Setup for help in choosing an I/O address and IRQ.
- Make sure the Sealevel Systems adapter is securely installed in a motherboard slot.
- 5. When running DOS, Windows 3.x or other operating systems refer to the Serial Utilities software for that operating system and the User Manual to verify that the Sealevel Systems adapter is configured correctly. The supplied software contains a diagnostic program 'SSD' that runs under DOS and will verify if an adapter is configured properly. This diagnostic program is written with the user in mind and is easy to use. Refer to the DIAG.txt file in the dos\diag directory for detailed instructions on using 'SSD'.
- 6. For Windows 95/98 and Windows NT, the diagnostic tool 'WinSSD' is installed in the Sealevel folder on the Start Menu during the setup process. First find the ports using the Device Manager, then use 'WinSSD' to verify that the ports are functional.
- 7. Always use the Sealevel Systems diagnostic software when troubleshooting a problem. This will help eliminate any software issues and identify any hardware conflicts.

- 8. The following are known I/O conflicts:
- The 278 and 378 settings may conflict with your printer I/O adapter.
- 3B0 cannot be used if a Monochrome adapter is installed.
- 3F8-3FF is typically reserved for COM1:
- 2F8-2FF is typically reserved for COM2:
- 3E8-3EF is typically reserved for COM3:
- 2E8-2EF is typically reserved for COM4:

# Appendix B - How To Get Assistance

Please refer to Appendix A - Troubleshooting prior to calling Technical Support.

- 1. Read this manual thoroughly before attempting to install the adapter in your system.
- 2. When calling for technical assistance, please have your user manual and current adapter settings. If possible, please have the adapter installed in a computer ready to run diagnostics.
- 3. Sealevel Systems maintains a Home Page on the internet. Our home page address is <a href="www.sealevel.com">www.sealevel.com</a>. The latest software updates, and newest manuals are available via our ftp site that can accessed from our home page.
- 4. Technical support is available Monday to Friday from 8:00 a.m. to 5:00 p.m. Eastern time. Technical support can be reached at (864) 843-4343.

RETURN AUTHORIZATION MUST BE OBTAINED FROM SEALEVEL SYSTEMS BEFORE RETURNED MERCHANDISE WILL BE ACCEPTED. AUTHORIZATION CAN BE OBTAINED BY CALLING SEALEVEL SYSTEMS AND REQUESTING A RETURN MERCHANDISE AUTHORIZATION (RMA) NUMBER.

# **Appendix C - Electrical Interface**

#### **RS-422**

The RS-422 specification defines the electrical characteristics of balanced voltage digital interface circuits. RS-422 is a differential interface that defines voltage levels and driver/receiver electrical specifications. On a differential interface, logic levels are defined by the difference in voltage between a pair of outputs or inputs. In contrast, a single ended interface, for example RS-232, defines the logic levels as the difference in voltage between a single signal and a common ground connection. Differential interfaces are typically more immune to noise or voltage spikes that may occur on the communication lines. Differential interfaces also have greater drive capabilities that allow for longer cable lengths. RS-422 is rated up to 10 Megabits per second and can have cabling 4000 feet long. RS-422 also defines driver and receiver electrical characteristics that will allow 1 driver and up to 32 receivers on the line at once. RS-422 signal levels range from 0 to +5 volts. RS-422 does not define a physical connector.

#### **RS-485**

RS-485 is backwardly compatible with RS-422; however, it is optimized for partyline or multi-drop applications. The output of the RS-422/485 driver is capable of being Active (enabled) or Tri-State (disabled). This capability allows multiple ports to be connected in a multi-drop bus and selectively polled. RS-485 allows cable lengths up to 4000 feet and data rates up to 10 Megabits per second. The signal levels for RS-485 are the same as those defined by RS-422. RS-485 has electrical characteristics that allow for 32 drivers and 32 receivers to be connected to one line. This interface is ideal for multi-drop or network environments. RS-485 tri-state driver (not dual-state) will allow the electrical presence of the driver to be removed from the line. Only one driver may be active at a time and the other driver(s) must be tri-stated. The output modem control signal RTS controls the state of the driver. Some communication software packages refer to RS-485 as RTS enable or RTS block mode transfer. RS-485 can be cabled in two ways, two wire and four wire mode. Two wire mode does not allow for full duplex communication, and requires that data be transferred in only one direction at a time. For half-duplex operation, the two transmit pins should be connected to the two receive pins (Tx+ to Rx+ and Tx- to Rx-). Four wire mode allows full duplex data transfers. RS-485 does not define a connector pin-out or a set of modem control signals. RS-485 does not define a physical connector.

# Appendix D - Asynchronous Communications

Serial data communications implies that individual bits of a character are transmitted consecutively to a receiver that assembles the bits back into a character. Data rate, error checking, handshaking, and character framing (start/stop bits) are pre-defined and must correspond at both the transmitting and receiving ends.

Asynchronous communications is the standard means of serial data communication for PC compatibles and PS/2 computers. The original PC was equipped with a communication or COM: port that was designed around an 8250 Universal Asynchronous Receiver Transmitter (UART). This device allows asynchronous serial data to be transferred through a simple and straightforward programming interface. Character boundaries for asynchronous communications are defined by a starting bit followed by a pre-defined number of data bits (5, 6, 7, or 8). The end of the character is defined by the transmission of a pre-defined number of stop bits (usually 1, 1.5 or 2). An extra bit used for error detection is often appended before the stop bits.

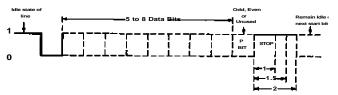

Figure 5 - Asynchronous Communications Bit Diagram

This special bit is called the parity bit. Parity is a simple method of determining if a data bit has been lost or corrupted during transmission. There are several methods for implementing a parity check to guard against data corruption. Common methods are called (E)ven Parity or (O)dd Parity. Sometimes parity is not used to detect errors on the data stream. This is refereed to as (N)o parity. Because each bit in asynchronous communications is sent consecutively, it is easy to generalize asynchronous communications by stating that each character is wrapped (framed) by pre-defined bits to mark the beginning and end of the serial transmission of the character. The data rate and communication parameters for asynchronous communications have to be the same at both the transmitting and receiving ends. The communication parameters are baud rate, parity, number of data bits per character, and stop bits (i.e. 9600,N,8,1).

# Appendix E - Silk-Screen

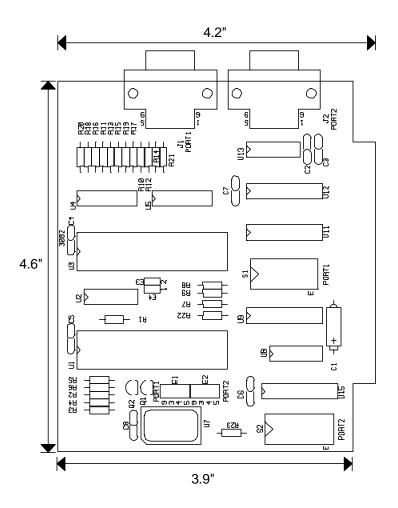

# Appendix F - Schematic

# Appendix G - Compliance Notices

### **Federal Communications Commission Statement**

FCC - This equipment has been tested and found to comply with the limits for Class A digital device, pursuant to Part 15 of the FCC Rules. These limits are designed to provide reasonable protection against harmful interference when the equipment is operated in a commercial environment. This equipment generates, uses, and can radiate radio frequency energy and, if not installed and used in accordance with the instruction manual, may cause harmful interference to radio communications. Operation of this equipment in a residential area is likely to cause harmful interference in such case the user will be required to correct the interference at his own expense.

#### **EMC Directive Statement**

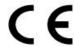

Products bearing the CE Label fulfill the requirements of the EMC directive (89/336/EEC) and of the low-voltage directive (73/23/EEC) issued by the European Commission.

To obey these directives, the following European standards must be met:

- EN55022 Class A "Limits and methods of measurement of radio interference characteristics of information technology equipment"
- **EN55024**-'Information technology equipment Immunity characteristics Limits and methods of measurement.
- **EN60950** (**IEC950**) "Safety of information technology equipment, including electrical business equipment"

Always use cabling provided with this product if possible. If no cable is provided or if an alternate cable is required, use high quality shielded cabling to maintain compliance with FCC/EMC directives.

### Warranty

Sealevel Systems, Inc. provides a lifetime warranty for this product. Should this product fail to be in good working order at any time during this period, Sealevel Systems will, at it's option, replace or repair it at no additional charge except as set forth in the following terms. This warranty does not apply to products damaged by misuse, modifications, accident or disaster.

Sealevel Systems assumes no liability for any damages, lost profits, lost savings or any other incidental or consequential damage resulting from the use, misuse of, or inability to use this product. Sealevel Systems will not be liable for any claim made by any other related party.

RETURN AUTHORIZATION MUST BE OBTAINED FROM SEALEVEL SYSTEMS BEFORE RETURNED MERCHANDISE WILL BE ACCEPTED. AUTHORIZATION CAN BE OBTAINED BY CALLING SEALEVEL SYSTEMS AND REQUESTING A RETURN MERCHANDISE AUTHORIZATION (RMA) NUMBER.

Sealevel Systems, Incorporated 155 Technology Place P.O. Box 830 Liberty, SC 29657 USA (864) 843-4343 FAX: (864) 843-3067 www.sealevel.com

email: support@sealevel.com

Technical Support is available from 8 a.m. to 5 p.m. Eastern time. Monday - Friday

#### **Trademarks**

Sealevel Systems, Incorporated acknowledges that all trademarks referenced in this manual are the service mark, trademark, or registered trademark of the respective company.

**Dual SIO** is a trademark of Sealevel Systems, Incorporated.